# HP Ink Tank Wireless 410 series

#### **Kas vajate abi? [www.support.hp.com](http://www.support.hp.com)**

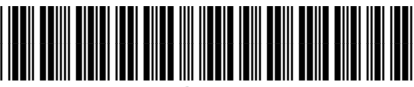

Z4B53-90061

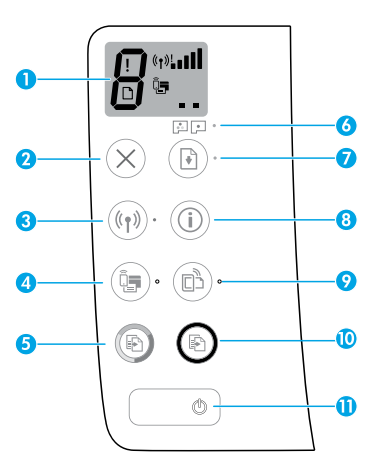

## **Juhtpaneel**

- **1 Juhtpaneeli näidik**: näitab koopiate arvu, prindipea täiteolekut, kandjatõrkeid, raadiovõrgu olekut ja signaali tugevust, Wi-Fi otseühenduse olekut ja prindipea probleeme. Lisateavet ikoonide kohta leiate kasutusjuhendist aadressil **[www.support.hp.com](http://www.support.hp.com)** või HP printeri tarkvaraga installitavast elektroonilisest spikrist.
- **2** (**Tühistamis** nupp): seiskab poolelioleva toimingu.
- **3** (**Traadita ühenduse** nupp): lülitab traadita ühenduse funktsiooni sisse või välja.

 **Traadita võrguühenduse** märgutuli: näitab, kas printer on ühendatud traadita võrku või mitte. Vilkuv märgutuli näitab, et traadita võrguühendus pole seadistatud või et printer üritab ühendust luua.

**4** (**Wi-Fi otseühenduse** nupp): lülitab Wi-Fi otseühenduse sisse või välja.

 **Wi-Fi Directi** märgutuli: näitab, kas Wi-Fi otseühendus on sisse või välja lülitatud. Vilkuv märgutuli näitab, et printer on ühendatud mobiilseadmega Wi-Fi Protected Setup (WPS) tõukerežiimis või et Wi-Fi otseühendusega on probleem.

**5** (**Värvikoopia** nupp): käivitab värvilise paljundustöö. Koopiate arvu suurendamiseks vajutage nuppu mitu korda. Juhtpaneeli näidikule ilmub koopiate arv. Kopeerimine algab, kui viimasest nupuvajutusest on möödunud kaks sekundit.

 **MÄRKUS**. Prindikvaliteedi diagnostikaaruande koostamiseks hoidke **Värvikoopia** nuppu kolm sekundit all.

- **6 Prindipea märguande** tuli: näitab prindipea probleeme.
- **7** (**Jätkamise** nupp): jätkab tööd pärast katkestust (nt pärast paberi laadimist või paberiummistuse eemaldamist).

 Märgutuli **Jätka**: näitab, et printer on hoiatus- või tõrkeolekus.

- **8** (**Teabe** nupp): vajutage seda nuppu teabe printimiseks selle kohta, kuidas ühendada printerit juhtmevabalt võrguga või otse teie arvuti ja mobiilseadmetega.
- **9**  $\Box$  (nupp **HP ePrint**): lülitab HP ePrinti sisse või välja.

 **HP ePrinti** märgutuli: näitab, kas HP ePrint on sisse või välja lülitatud. Vilkuv märgutuli näitab tõrkeid veebiteenusega ühendamisel.

- **10** (**Mustvalge koopia** nupp): algatab mustvalge paljundustöö. Koopiate arvu suurendamiseks vajutage nuppu mitu korda. Juhtpaneeli näidikule ilmub koopiate arv. Kopeerimine algab, kui viimasest nupuvajutusest on möödunud kaks sekundit.
- **11** (**Toite** nupp): lülitab printeri sisse või välja.

Selles dokumendis sisalduvat teavet võidakse ette teatamata muuta.

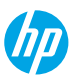

# **Juhtpaneeli näidiku tõrked**

Printeri juhtpaneeli näidik annab mõnest tõrkest märku vaheldumisi vilkuva tähe "E" ja numbriga. Järgmises tabelis on mõned levinud tõrked.

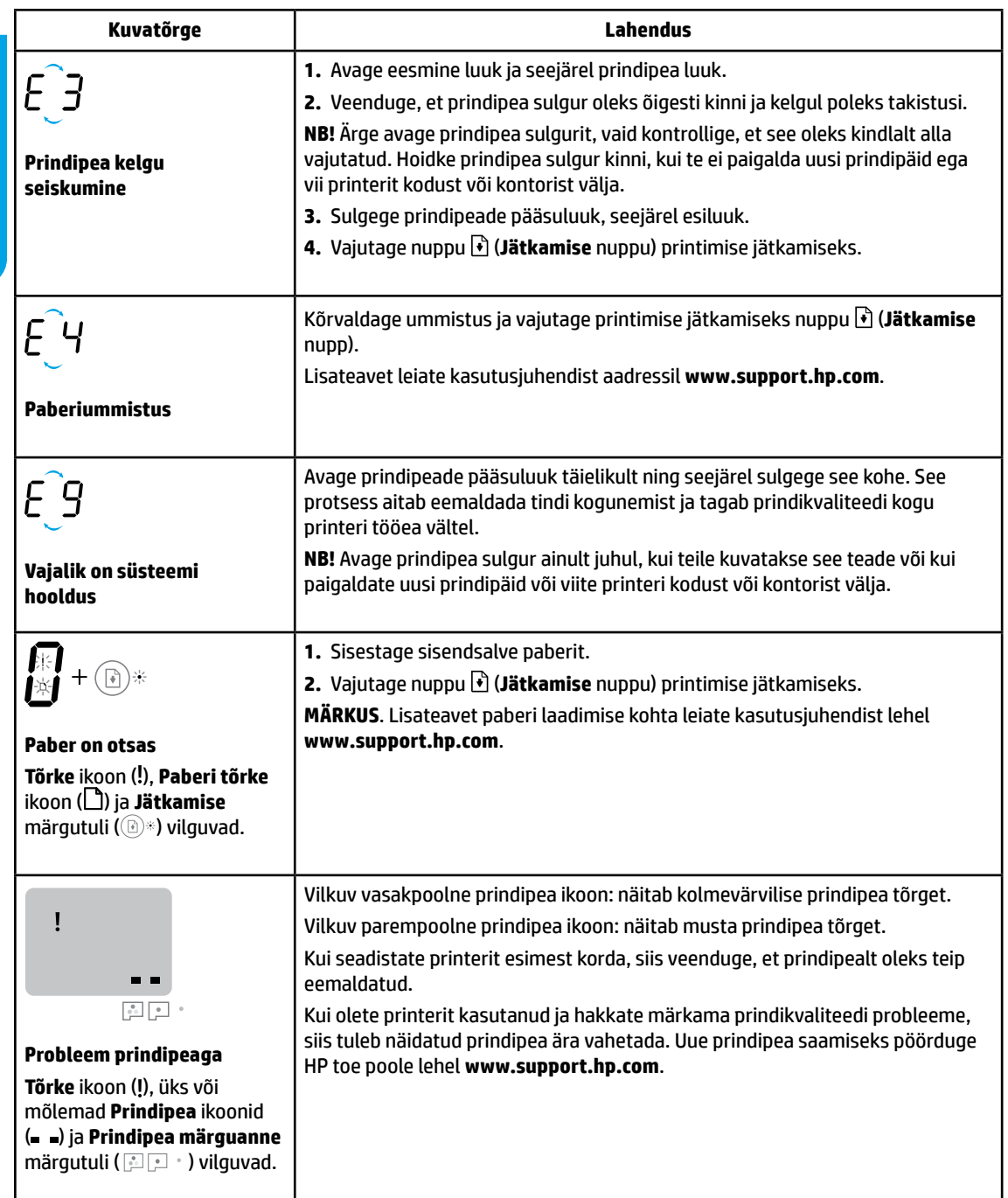

Lisateavet juhtpaneelil kuvatavate tõrgete kohta leiate kasutusjuhendist, mille saab laadida alla lehelt **[www.support.hp.com](http://www.support.hp.com)**.

# **Tähtis tinditeave**

Pärast prindipead häälestamist ärge avage prindipea sulgurit, kui te ei paigalda uusi prindipäid ega vii printerit kodust või kontorist välja. Lisaks tuleb säilitada printimiseks vajalikud tinditasemed tindimahutites.

## **Jälgige, et tinditase oleks ettenähtud vahemikus**

Määrake tindimahutitel olevate tinditaseme joonte põhjal, millal mahuteid täita ja kui palju tinti lisada. Ärge kunagi printige, kui mõnes tindimahutis on tinti alla miinimumi. Kui printimisel on tinti liiga vähe või mahutites on liiga palju tinti, võib see printerit kahjustada ja prindikvaliteeti mõjutada. Tindimahuti täitmisel sobitage kindlasti tindi värv tindimahuti värviga. Vaadake brošüürist Alustage siit juhiseid tindimahutite täitmise kohta.

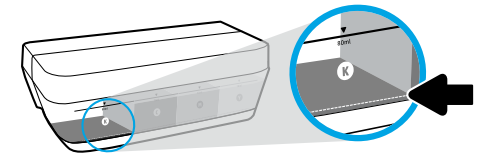

#### **Minimaalne tindi tase**

Tindi tase ei tohi kunagi olla miinimumtaseme joonest allpool. Kui tinditase jääb allapoole miinimumtaseme joont ning te jätkate printimist, võib see printerit kahjustada.

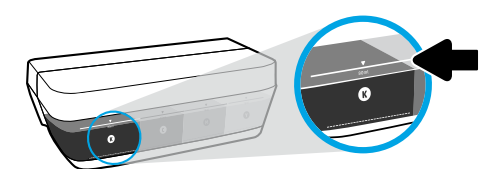

#### **Maksimaalne tindi tase**

Tinti ei tohi lisada ülemisest joonest kõrgemale. Liigne täitmine võib põhjustada tindilekkeid. Täitmisel võib veidi tinti tindipudelisse jääda. Järelejäänud tindi saab edaspidi kasutamiseks alles hoida, säilitades tindipudelit kuivas, jahedas kohas.

**MÄRKUS**. Garantii ei kata tindimahutite nõuetevastasest täitmisest ja/või mitte-HP tindi kasutamisest tingitud seadme hooldus- ja remonditöid.

# **Printeri liigutamine pärast häälestust**

Printeri kahjustamise või tindilekke vältimiseks järgige neid juhiseid.

Printerit kodus või kontoris teisaldades hoidke prindipea sulgur suletuna ning printer horisontaalselt.

Kui viite printerit kodust või kontorist välja, külastage saiti **[www.support.hp.com](http://www.support.hp.com)** või võtke ühendust HP-ga.

# **Traadita ühenduse seadistamise spikker**

Rakenduse HP Smart või printeritarkvara installimiseks, et printerit võrguga ühendada (toetab sagedust 2,4 GHz), külastage veebilehte aadressil **[123.hp.com/setup](http://www.123.hp.com/setup)**.

**Teade operatsioonsüsteemi Windows**® **kasutajatele:** Kui teie printeriga ei ole CD-d kaasas, saate tellida selle veebiaadressilt **[www.support.hp.com](http://www.support.hp.com)**.

**Nõuanne**: hoidke juhtpaneelil kolm sekundit all nuppu (**Teabe** nupp) traadita ühenduse lühijuhendi printimiseks.

#### **Printeri ühendamine võrguga ei õnnestu**

Lisateave: Traadita ühenduse seadistamiseks leiate abi veebiaadressilt **[www.hp.com/go/wifihelp](http://www.hp.com/go/wifihelp)**.

## **Printeri jagamine võrgus arvutite ja muude seadmetega**

Pärast printeri traadita võrku ühendamist saate seda jagada mitme samas võrgus asuva arvuti ja mobiilsideseadmega. Installige igas seadmes rakendus HP Smart või printeri tarkvara veebisaidilt **[123.hp.com](http://www.123.hp.com)**.

## **USB-ühenduselt traadita ühendusele lülitumine**

Lisateave: **[www.hp.com/go/usbtowifi](http://www.hp.com/go/usbtowifi)**.

## **Printeri kasutamine traadita ilma ruuterita (Wi-Fi otseühendus)**

#### Lisateave: **[www.hp.com/go/wifidirectprinting](http://www.hp.com/go/wifidirectprinting)**.

Toode on mõeldud kasutamiseks avatud keskkonnas (näiteks kodus ja pole ühendatud avaliku Interneti-teenusega), kus igaühel on juurdepääs printeri kasutamisele. Selle tulemusena on Wi-Fi Direct vaikimisi automaatrežiimis ja ilma administraatori paroolita, mis võimaldab kõigile traadita võrgu levialas olevatele isikutele juurdepääsu kõigile printeri funktsioonidele ning sätetele. Juhul kui soovitakse kõrgemat turvalisuse astet, soovitab HP vahetada Wi-Fi otseühendus automaatrežiimilt manuaalsele ("Manual") ja luua juurdepääsuks administraatori salasõna.

# **Üldine tõrkeotsing**

- Veenduge, et oleksite installinud igale seadmele uusima rakenduse HP Smart või printeri tarkvara veebisaidilt **[123.hp.com](http://www.123.hp.com)**.
- USB-kaablit kasutages veenduge, et see oleks turvaliselt ühendatud ja et printer oleks määratud vaikeprinteriks.
- Kui teie arvuti on printeriga ühendatud traadita võrguühenduse kaudu, veenduge, et printer oleks ühendatud samasse võrku kui seade, millelt prindite.

**Teade operatsioonsüsteemi Windows**® **kasutajatele:** Levinud printeriprobleemide lahendamiseks külastage veebisaiti HP Diagnostic Tools aadressil **[www.hp.com/go/tools](http://www.hp.com/go/tools)**.

## **Lisateave**

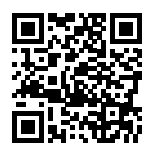

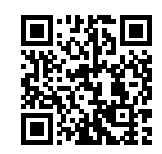

#### **Tootetugi**

**HP mobiilne printimine**

#### **[www.hp.com/go/mobileprinting](http://www.hp.com/go/mobileprinting) [www.hp.com/support/it410](http://www.hp.com/support/it410)**

Lisateabe ja teadaannete ning keskkonna- ja normatiivteabe hankimiseks, sealhulgas Euroopa Liidu normatiivakt ja Põhja-Ameerika elektromagnetilise ühilduvuse, traadita ühenduse ja telekommunikatsiooni deklaratsioonid ning muud vastavusavaldused, tutvuge kasutusjuhendi peatükiga "Tehniline teave" veebisaidil:

#### **[www.hp.com/support/it410](http://www.hp.com/support/it410)**.

Printeri registreerimiseks avage veebileht: **[www.register.hp.com](http://www.register.hp.com)**. Vastavusdeklaratsioon: **[www.hp.eu/certificates](http://www.hp.eu/certificates)**. Tindikasutus: **[www.hp.com/go/inkusage](http://www.hp.com/go/inkusage)**.

# **HP printeri piiratud garantii avaldus**

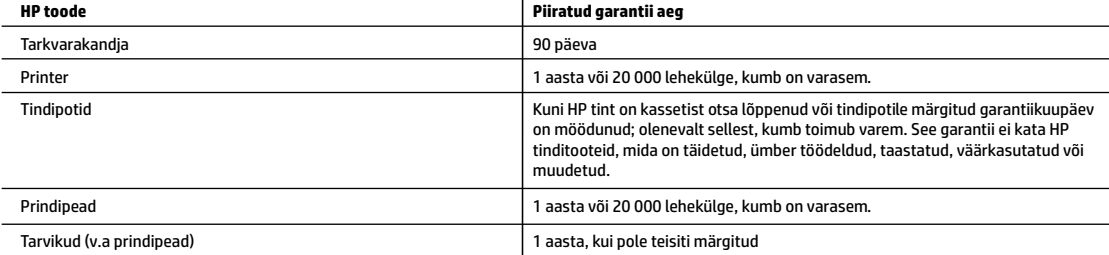

#### A. Piiratud garantii ulatus

- 1. See HP piirantud garantii kehtib ainult nendele HP kaubamärgiga toodetele, mida müüakse või liisitakse a) ettevõtte HP Inc., selle tütarettevõttete, filiaalide, autoriseeritud edasimüüjate, autoriseeritud hulgimüügiettevõtete või riiklike turustajate poolt; b) selle HP piiratud garantiiga.
- 2. HP Inc. (HP) garanteerib lõppkasutajale, et eespool loetletud HP tooted on eespool määratletud aja ("piiratud garantii aeg") jooksul vabad defektsest materjalist ja töötlusest tulenevatest vigadest. Mainitud piiratud garantii aja alguseks loetakse kuupäeva, mil HP riistvaratoode esmase algkäivitamise ajal esimest korda tuvastatakse; seda kuupäeva nimetatakse "esimese käivitamise kuupäevaks". Juhul kui HP riistvaratoodet sel ajal ei tuvastata, loetakse piiratud garantii aja alguseks hiliseimat kuupäeva järgmistest kuupäevadest: HP käest ostmise või liisimise kuupäev, või kuupäev, mil HP või HP poolt volitatud teenusepakkuja viib lõpule seadme paigaldamise.
- 3. Tarkvaratoodete puhul rakendub HP piiratud garantii ainult programmi käsustiku täitmisel ilmnevatele vigadele. HP ei anna garantiid selle kohta, et toodete töös ei esine katkestusi ega tõrkeid.
- 4. HP piiratud garantii kehtib ainult toote tavakasutusel ilmnevatele defektidele ning ei hõlma ühtki muud probleemi, mille põhjuseks võib olla:
	- a. Ebaõige hooldamine või modifitseerimine;
	- b. Tarkvara, prindikandjad, tagavaraosad või tarvikud, mida HP pole tarninud või heaks kiitnud;
	- Toote kasutamine väljaspool selle spetsifikatsioonides määratud piire;
	- d. Volitamata modifitseerimine või väärkasutamine.
- 5. Garantii ei kata printeri või prindipea tõrget mitte-HP tindi või aegunud prindipea kasutamisest tekkinud kahjustuste tõttu HP GT, tindimahuti ega nutika mahuti seeriatele. HP nõuab sellistel juhtudel standardtasu selleks kulunud aja ja materjalide eest, et printeri või prindipea tõrge või kahjustus korda teha.
- 6. Kui HP-d teavitatakse kehtiva garantiiperioodi ajal ükskõik millisest tootes esinevast HP garantiiga kaetud puudusest, võib HP enda valikul seadme kas remontida või välja vahetada.
- 7. Kui HP ei ole võimeline defektset toodet, millele kehtib HP garantii, mõistliku aja jooksul nõuetekohaselt remontima või uuega asendama, hüvitatakse kasutajale ostu maksumus.
- 8. HP ei kanna remontimise, asendamise või hüvitamise kohustust enne, kui klient on defektse toote HP-le tagastanud.
- 9. Iga asendustoode võib olla kas uus või sama hea, kui uus ning funktsioneerida asendatava tootega sarnaselt.
- 10. HP tooted võivad sisaldada taastatud varuosi, komponente või materjale, mille kasutamine on uutega samaväärne.
- 11. HP piiratud garantii kehtib kõigis riikides, kus vastavat toodet HP edasimüüjate kaudu turustatakse. Täiendavate garantiiteenuste (nt hooldus kliendi juures) osutamiseks vajalikud lepingud saab sõlmida kõigis HP volitatud hoolduskeskustes neis riikides/piirkondades, kus HP tooteid turustatakse HP enda või tema edasimüüjate kaudu.
- B. Garantii ulatus
	- KOHALIKU SEADUSANDLUSE POOLT LUBATUD ULATUSES EI ANNA EI HP EGA SELLE KOLMANDATE OSAPOOLTENA TOIMIVAD VARUSTAJAD ÜHTEGI TEIST GARANTIID EGA PAKU TINGIMUSI, NII AVATULT KUI KAUDSELT KAUBANDUSLIKELE NÕUTELE VASTAVUSE, RAHULDAVA KVALITEEDI EGA KINDLAKS EESMÄRGIKS SOBIVUSE KOHTA.
- C. Vastutuse ulatus
	- 1. Kohaliku seadusandlusega lubatud määral on käesolevas Garantiitunnistuses toodud abinõud kliendi ainuõiguslikud abinõud.
	- 2. SEL MÄÄRAL, KUI KOHALDATAVAD KOHALIKUD SEADUSED SEDA LUBAVAD, VÄLJA ARVATUD KÄESOLEVAS GARANTIIAVALDUSES VÄLJA TOODUD KOHUSTUSTE RAAMES, EI VASTUTA HP EGA TEMA LEPINGULISED PARTNERID OTSESTE, KAUDSETE, ETTENÄGEMATUTE, SPETSIAALSETE, PÕHJUSLIKE VÕI MIS TAHES MUUDE LEPINGUL PÕHINEVATE, LEPINGUVÄLISTE VÕI MUUDE KAHJUDE EEST.
- D. Kohalik seadusandlus
	- 1. Käesolev garantiiavaldus annab kliendile teatud seaduslikud õigused. Kliendil võib olla ka muid õigusi, mis on erinevad erinevates Ameerika Ühendriikide osariikides, Kanada provintsides ning teistes maailma riikides.
	- 2. Sel määral, kui garantiiavaldus on kohalike seadustega vastuolus, tuleb käesolevat garantiiavaldust käsitada kohandatult selliste kohalike seadustega. Selliste kohalike seaduste kehtimisel võivad teatud käesolevas garantiiavalduses toodud vastutusest loobumised, välistamised ja piirangud kliendile mitte rakenduda.

#### **HP piiratud garantii**

HP piiratud garantii on HP poolt vabatahtlikult pakutav kaubanduslik garantii. HP piiratud garantii eest vastutab HP üksus aadressil:

#### **Eesti:** HP Finland Oy, PO Box 515, 02201 Espoo, Finland

HP piiratud garantii rakendub lisaks seaduses ettenähtud müüjapoolsele kaheaastasele garantiile, juhul kui toode ei vasta müügilepingu tingimustele. Siiski võib esineda asjaolusid, mille puhul teie jaoks need õigused ei pruugi kehtida.

HP piiratud garantii ei piira ega mõjuta mingil moel tarbija seadusjärgseid õigusi. Lisateavet leiate järgmiselt lingilt: tarbija õiguslik garantii või võite külastada Euroopa tarbijakeskuste veebisaiti. Tarbijal on õigus valida, kas ta soovib kasutada HP piiratud garantiid või seadusega ette nähtud müüjapoolset kaheaastast garantiid.

Lisateavet leiate tarbija õigusliku garantii lingilt: Tarbija õiguslik garantii (www.hp.com/go/eu-legal) või külastades Euroopa tarbijakeskuste veebisaiti (http://ec.europa.eu/consumers/solving\_consumer\_disputes/non-judicial\_redress/ecc-net/).

**Windows on ettevõtte Microsoft Corporation registreeritud kaubamärk või kaubamärk Ameerika Ühendriikides ja/või muudes riikides.**

# HP Ink Tank Wireless 410 series

#### **Reikia pagalbos? [www.support.hp.com](http://www.support.hp.com)**

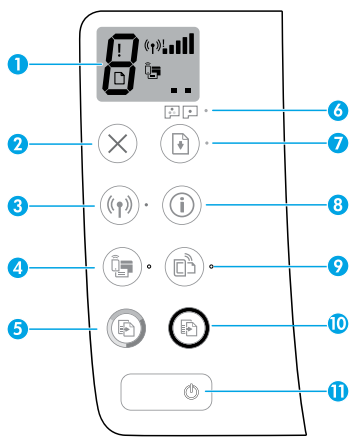

# **Valdymo skydelis**

- **1. Valdymo skydelio ekranas**: nurodo kopijų skaičių, spausdinimo galvučių pripildymo būseną, popieriaus klaidas, belaidžio ryšio būseną ir signalo stiprumą, tiesioginio belaidžio ryšio būseną ir spausdinimo galvučių problemas. Daugiau informacijos apie piktogramas ieškokite naudotojo vadove adresu **[www.support.hp.com](http://www.support.hp.com)** arba elektroniniame žinyne, įdiegtame kartu su HP spausdintuvo programine įranga.
- **2.** X (Mygtukas "Cancel" (atšaukti)): sustabdo vykdomą operaciją.
- **3.** ((**)**) (Mygtukas "Wireless", belaidis ryšys): jiungia arba išjungia belaidį ryšį.

Lemputė **"Wireless" (belaidis ryšys)**: rodo, ar spausdintuvas yra prijungtas prie belaidžio ryšio tinklo. Mirksinti lemputė nurodo, kad nebuvo atlikta belaidžio ryšio sąranka arba kad spausdintuvas bando prisijungti.

**4. Q** (Mygtukas "**Wi-Fi Direct**"): įjungia arba išjungia tiesioginį belaidį ryšį.

Lemputė "Wi-Fi Direct" (tiesioginis "Wi-Fi" ryšys): rodo "Wi-Fi Direct" būseną (įjungtas arba išjungtas). Mirksinti lemputė nurodo, kad spausdintuvas jungiasi prie mobiliojo prietaiso belaidžio ryšio apsaugotos sąrankos (WPS) "Push" režime arba yra "Wi-Fi Direct" prisijungimo problema.

**5.** (Mygtukas **"Color Copy" (spalvotos kopijavimas)**): spausdintuvas pradeda kopijuoti spalvotai. Norėdami padidinti kopijų skaičių, nuspauskite mygtuką keletą kartų. Kopijų skaičius rodomas valdymo skydelio ekrane. Kopijuoti pradedama praėjus dviem sekundėms po paskutinio mygtuko spustelėjimo.

 **PASTABA**: galite sukurti spausdinimo kokybės diagnostikos ataskaitą nuspaudę ir palaikę "Color Copy" mygtuką 3 sekundes.

- **6. "Printhead Alert" (spausdinimo galvutės problema)** indikatoriaus lemputė: nurodo spausdinimo galvučių problemas.
- **7.**  $\left[\begin{matrix} \cdot \\ \cdot \end{matrix}\right]$  (Mygtukas **"Resume" (tęsti)**): tęsia spausdinimą po pertraukimo (pvz., po popieriaus įdėjimo ar pašalinus užstrigusį popierių).

Lemputė "Resume" (testi): nurodo, kad spausdintuvas yra įspėjimo arba klaidos būsenoje.

- **8.** (i) (Mygtukas **...Information" (informacija)**): nuspauskite šį mygtuką, kad išspausdintumėte informaciją, kaip belaidžiu ryšiu prijungti spausdintuvą prie tinklo ar tiesiogiai prie kompiuterio, arba mobiliojo prietaiso.
- **9.**  $\Box$  (Mygtukas **"HP ePrint"**): jjungiama arba išjungiama "HP ePrint" funkcija.

"HP ePrint" indikatorius: nurodo, kad "HP ePrint" funkcija yra įjungta arba išjungta. Mirksintis indikatorius nurodo, kad yra prisijungimo prie žiniatinklio tarnybos problema.

- **10.** (D) (Mygtukas **"Black Copy" (nespalvotas kopijavimas)**): spausdintuvas pradeda kopijuoti nespalvotai. Norėdami padidinti kopijų skaičių, nuspauskite mygtuką keletą kartų. Kopijų skaičius rodomas valdymo skydelio ekrane. Kopijuoti pradedama praėjus dviem sekundėms po paskutinio mygtuko spustelėjimo.
- **11.** (C) (Mygtukas**"Power" (maitinimas)**): įjungia arba išjungia spausdintuvą.

Informacija, esanti šiame dokumente, gali būti keičiama be įspėjimo.

# **Valdymo skydelio ekrano klaidos**

Spausdintuvo valdymo skydelio ekrane rodomos klaidos – pakaitomis mirksi raidė E ir skaičius. Toliau esančioje lentelėje nurodytos dažniausios klaidos.

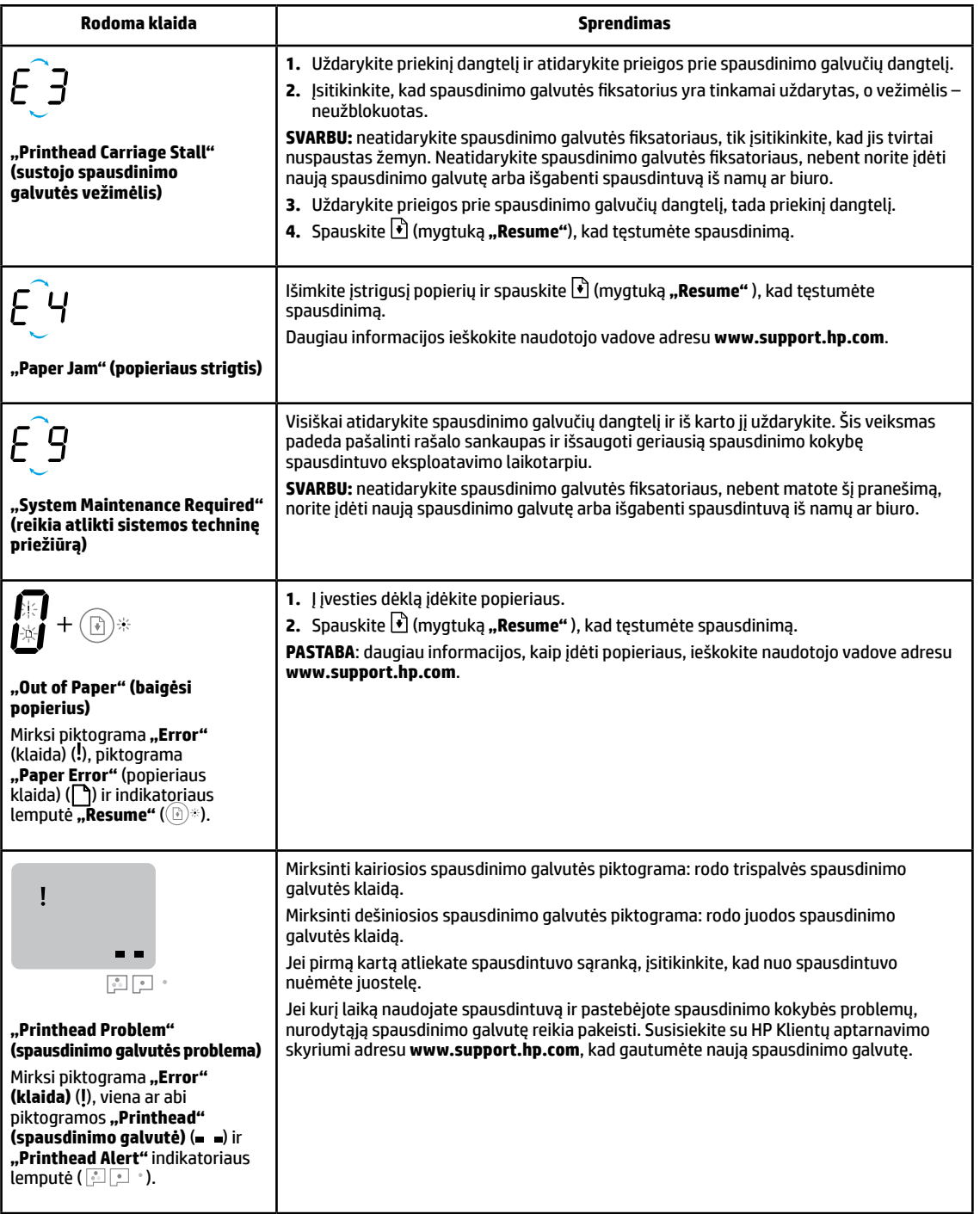

Daugiau informacijos apie valdymo skydelio ekrane rodomas klaidas rasite apsilankę adresu **[www.support.hp.com](http://www.support.hp.com)** (galėsite peržiūrėti arba atsisiųsti naudotojo vadovą).

# **Svarbi rašalo informacija**

Atlikę spausdintuvo sąranką, neatidarykite spausdinimo galvučių fiksatoriaus, nebent norite įdėti naujas spausdinimo galvutes arba perkeliate spausdintuvą iš namų ar biuro. Be to, spausdindami pasirūpinkite, kad rašalo rezervuaruose būtų pakankamai rašalo.

## **Užtikrinkite tinkamą rašalo kiekį**

Vadovaukitės ant rezervuarų esančiomis rašalo kiekio žymėmis nustatyti, kada (ir kiek) papildyti rašalo atsargas. Nespausdinkite, jei viename iš rezervuarų rašalo yra mažiau nei mažiausias kiekis. Spausdinant, kai yra per mažai rašalo arba perpildžius rezervuarus, galima pažeisti spausdintuvą ir pabloginti spausdinimo kokybę. Įsitikinkite, kad pilate rašalo į tinkamą rezervuarą (nesumaišykite juodo rašalo ir trispalvio rašalo rezervuarų). Nurodymų, kaip pripildyti rašalo rezervuarus, ieškokite lankstinuke "Start here" (pradžia).

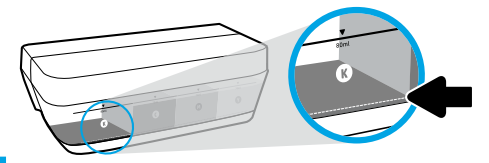

#### **Mažiausias rašalo lygis:**

pasirūpinkite, kad rašalo nebūtų mažiau už nurodytą mažiausią lygį (žr. žymę ant rezervuaro). Spausdinant, kai rašalo yra mažiau, nei nurodytas mažiausias kiekis, galima sugadinti spausdintuvą.

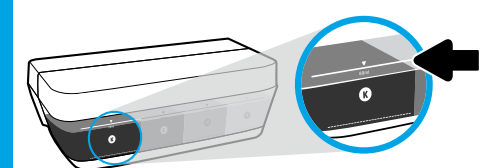

#### **Didžiausias rašalo lygis:**

nepripilkite daugiau rašalo, nei nurodytas didžiausias lygis (žr. žymę ant rezervuaro). Perpildžius rezervuarą, galimas rašalo nuotėkis. Papildžius rezervuarą, buteliuke gali likti rašalo. Galite išsaugoti rašalo likutį ateičiai – tiesiog laikykite buteliuką sausoje ir vėsioje vietoje.

**PASTABA**. Techninei priežiūrai ar remontui, reikalingam dėl netinkamai papildytų rašalo rezervuarų ir (arba) ne HP rašalo naudojimo, garantija negalioja.

## **Spausdintuvo gabenimas atlikus sąranką**

Kad išvengtumėte spausdintuvo pažeidimų ar rašalo nuotėkio, vadovaukitės toliau pateiktais nurodymais.

Jei nešate spausdintuvą į kitą vietą namuose ar biure, neatidarykite spausdinimo galvutės fiksatoriaus, o spausdintuvą laikykite horizontaliai.

Jei perkeliate spausdintuvą iš namų ar biuro, apsilankykite interneto svetainėje **[www.support.hp.com](http://www.support.hp.com)** arba susisiekite su HP.

# **Belaidžio ryšio sąrankos žinynas**

Apsilankykite svetainėje adresu **[123.hp.com/setup](http://www.123.hp.com/setup)**, kad įdiegtumėte programėlę "HP Smart" arba HP spausdintuvo programinę įrangą ir prijungtumėte spausdintuvą prie savo tinklo (palaikomas 2,4 GHz dažnis).

**Pastaba "Windows**®" **naudotojams:** jei prie jūsų spausdintuvo nepridedamas kompaktinis diskas, diską galite užsisakyti adresu **[www.support.hp.com](http://www.support.hp.com)**.

Patarimas. Nuspauskite ir palaikykite (i) (mygtuką **"Information" (informacija**), esantį valdymo skydelyje, 3 sekundes, kad išspausdintumėte belaidžio ryšio greitosios pradžios vadovą.

## **Nepavykus sėkmingai prijungti spausdintuvo prie tinklo**

Sužinokite daugiau: **[www.hp.com/go/wifihelp](http://www.hp.com/go/wifihelp)** rasite pagalbos, kaip atlikti belaidžio ryšio sąranką.

## **Spausdintuvo bendrinimas tinkle su kompiuteriais ir kitais įrenginiais**

Prijungtą prie belaidžio ryšio tinklo spausdintuvą galite bendrinti su keliais kompiuteriais ir mobiliaisiais įrenginiais, esančiais tame pačiame tinkle. Visuose įrenginiuose įdiekite programėlę "HP Smart" arba spausdintuvo programinę įrangą – jas rasite adresu **[123.hp.com](http://www.123.hp.com)**.

## **USB ryšio perjungimas į belaidį ryšį**

Sužinokite daugiau: **[www.hp.com/go/usbtowifi](http://www.hp.com/go/usbtowifi)**.

#### **Kaip naudotis spausdintuvu belaidžiu būdu nenaudojant maršruto parinktuvo ("Wi-Fi Direct")**

#### Sužinokite daugiau: **[www.hp.com/go/wifidirectprinting](http://www.hp.com/go/wifidirectprinting)**.

Šis gaminys skirtas naudoti atviroje aplinkoje (pvz., namuose, neprijungus prie viešojo interneto), kur kiekvienas gali turėti prieigą ir naudotis spausdintuvu. Todėl "Wi-Fi Direct" numatytoji nuostata yra režimas "Automatic" (automatinis), be administratoriaus slaptažodžio suteikiantis galimybę belaidžio ryšio veikimo zonoje bet kam prisijungti ir naudotis visomis spausdintuvo funkcijomis ir nuostatomis. Jeigu reikalinga aukštesnio lygio apsauga, HP rekomenduoja pakeisti "Wi-Fi Direct" prisijungimo metoda iš "Automatic" (automatinis) į "Manual" (rankinis) ir nustatyti administratoriaus slaptažodį.

# **Pagrindinė trikčių diagnostika**

- Visuose įrenginiuose turite būti įdiegę naujausią programėlę "HP Smart" arba spausdintuvo programinę įrangą jas rasite adresu **[123.hp.com](http://www.123.hp.com)**.
- Jei naudojate USB kabelį, įsitikinkite, kad jis tinkamai prijungtas, o spausdintuvas nustatytas kaip numatytasis.
- Jei jūsų kompiuteris prijungtas prie spausdintuvo belaidžiu ryšiu, įsitikinkite, kad spausdintuvas prijungtas prie to paties tinklo kaip ir įrenginys, iš kurio norite spausdinti.

Pastaba "Windows®" naudotojams: dažniausių spausdintuvo problemų sprendimų rasite skiltyje "HP Diagnostic Tools" (HP diagnostikos priemonės) adresu **[www.hp.com/go/tools](http://www.hp.com/go/tools)**.

# **Sužinokite daugiau**

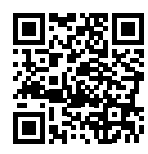

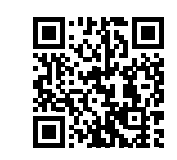

**Pagalba gaminių naudojimo klausimais [www.hp.com/support/it410](http://www.hp.com/support/it410)** **HP mobilusis spausdinimas**

**[www.hp.com/go/mobileprinting](http://www.hp.com/go/mobileprinting)**

Daugiau pagalbos ir įvairių įspėjimų, taip pat aplinkosaugos ir reglamentavimo informaciją, įskaitant pastabą apie Europos Sąjungos reguliavimą, Šiaurės Amerikos elektromagnetinio suderinamumo, belaidžio ryšio ir telekomo paslaugų pareiškimus bei kitus atitikties pareiškimus rasite šio naudotojo vadovo skyriuje "Techninė informacija": **[www.hp.com/support/it410](http://www.hp.com/support/it410)**. Spausdintuvo registravimas: **[www.register.hp.com](http://www.register.hp.com)**. Atitikties deklaracija: **[www.hp.eu/certificates](http://www.hp.eu/certificates)**. Rašalo naudojimas: **[www.hp.com/go/inkusage](http://www.hp.com/go/inkusage)**.

# **Pareiškimas dėl HP spausdintuvo ribotosios garantijos**

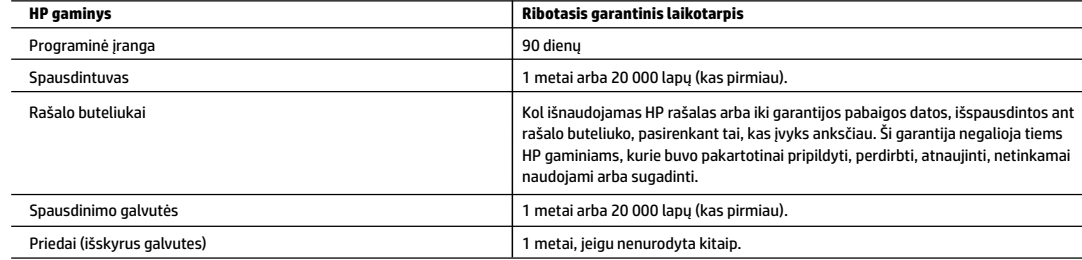

- A. Ribotosios garantijos apimtis
	- 1. Ši ribotoji HP garantija taikoma tik HP prekių ženklo gaminiams, kurie parduoti arba išnuomoti a) "HP Inc.", jos dukterinių įmonių, filialų, įgaliotųjų perpardavėjų, įgaliotųjų platintojų arba platintojų šalyje; b) taikant šią ribotąją HP garantiją.
	- 2. "HP Inc." (HP) garantuoja galutiniam naudotojui (klientui), kad pirmiau nurodyti HP gaminiai bus be gamybinio ir medžiaginio broko pirmiau nurodytu laikotarpiu (ribotuoju garantiniu laikotarpiu), kuris prasideda, kai HP aparatinė įranga pirmą kartą aptinkama pradinio paleidimo metu, ši data laikoma pirmojo įjungimo data. Jei tuo metu HP aparatinė įranga neaptinkama, ribotasis garantinis laikotarpis skaičiuojamas nuo įsigijimo (įsigijimo lizingu) iš HP ar HP paslaugų teikėjo datos arba, jei taikoma, kai įgaliotasis HP paslaugų teikėjas įdiegia gaminį.
	- 3. Programinės įrangos gaminiams ribotoji HP garantija taikoma tik tada, kai yra neįvykdytos užprogramuotos instrukcijos. HP neužtikrina, kad bet kuris gaminys veiks nepertraukiamai ar be klaidų.
	- 4. HP ribotoji garantija apima tik tuos defektus, kurie yra įprasto gaminio naudojimo rezultatas, netaikoma ir defektams, atsiradusiems dėl šių sąlygų:
		- a) jeigu gaminys buvo netinkamai prižiūrimas arba modifikuojamas;
		- b) programinei įrangai, laikmenoms, dalims ir priedams, kurių HP netiekia arba nepalaiko;
		- c) gaminį naudojant neatsižvelgus į jo specifikacijas;
		- d) jei gaminiui buvo atlikti neleistini pakeitimai arba jis buvo netinkamai naudojamas.
	- 5. Spausdintuvų "HP GT series", "Ink Tank" ir "Smart Tank series" garantija negalioja spausdintuvo arba spausdinimo galvutės gedimams, atsiradusiems naudojant ne HP rašalą arba pasibaigus spausdinimo galvutės naudojimo trukmei. Tokiu atveju HP taikys įprastą mokestį už spausdintuvo taisymą (laikas ir medžiagos) arba spausdinimo galvutės keitimą.
	- 6. Garantinės priežiūros laikotarpiu HP, gavusi pranešimą apie bet kokio gaminio, kuriam taikoma HP garantija, defektą, sugedusį gaminį HP pasirinktinai sutaisys arba pakeis analogišku.
	- 7. Jei HP negalės sutaisyti ar pakeisti gaminio nauju, kaip numatyta gaminio garantijoje, per numatytąjį laikotarpį nuo informavimo apie gedimą HP grąžins už gaminį sumokėtus pinigus.
	- 8. HP neįsipareigoja sutaisyti, pakeisti gaminio ar grąžinti pinigų tol, kol naudotojas nėra grąžinęs gaminio su defektu HP.
	- 9. Pakaitinis gaminys gali būti naujas arba beveik naujas, pasižymintis panašiomis funkcijomis, kokias turi keičiamas gaminys.
	- 10. HPgaminiuose gali būti restauruotų dalių, komponentų arba medžiagų, savo eksploatacinėmis ypatybėmis atitinkančių naujas.
	- 11. HP ribotoji garantija galioja bet kurioje šalyje, kur HP platina gaminius, kuriems taikoma garantija. Kiekviena įgaliotoji HP techninės priežiūros įmonė šalyse/ regionuose, kuriuose HP arba įgaliotasis atstovas parduoda gaminį, gali sudaryti sutartis dėl papildomų garantinių paslaugų, pvz., teikti techninę priežiūrą vietoje.
- B. Garantijos apribojimai

KIEK LEIDŽIA VIETOS ĮSTATYMAI, NEI HP, NEI JOS TIEKĖJAI– TREČIOSIOS ŠALYS– NETEIKIA BET KOKIOS KITOKIOS GARANTIJOS AR SĄLYGOS, AIŠKIAI IŠREIKŠTOS AR NUMANOMOS, TAIP PAT TINKAMUMO PREKYBAI, PATENKINAMOS KOKYBĖS IR TINKAMUMO KONKREČIAM TIKSLUI GARANTIJŲ.

- C. Atsakomybės apribojimai
	- 1. Kiek leidžia vietos įstatymai, nuostolių atlyginimo priemonės, numatytos šiame garantijos patvirtinime, yra vienintelės ir išimtinės kliento priemonės.
	- 2. NEI HP, NEI TREČIOSIOS ŠALIES TIEKĖJAI NEATSAKO NEI UŽ SUTARTIMI, NEI CIVILINĖS TEISĖS IEŠKINIU, NEI KOKIU NORS KITU TEISINIU BŪDU PAREMTUS IEŠKINIUS AR PRETENZIJAS DĖL TIESIOGINIŲ, NETIESIOGINIŲ, TYČINIŲ, NETYČINIŲ AR PASEKMINIŲ NUOSTOLIŲ, NESVARBU, AR APIE JUOS BUVO INFORMUOTA, AR NE, IŠSKYRUS ĮSIPAREIGOJIMUS, SPECIALIAI NURODYTUS ŠIAME GARANTIJOS PAREIŠKIME, IKI RIBŲ, GALIMŲ PAGAL ATSKIROS VALSTYBĖS ĮSTATYMUS.
- D. Vietiniai įstatymai
	- 1. Šis garantijos pareiškimas suteikia naudotojui konkrečias teises. Naudotojas gali turėti ir kitų teisių, kurios įvairiose JAV valstijose, Kanados provincijose ir kitose pasaulio šalyse / regionuose gali skirtis.
	- 2. Jei šis garantijos pareiškimas neatitinka vietos įstatymų, jis pripažįstamas modifikuotas taip, kad neprieštarautų vietos įstatymams. Pagal tokius vietos įstatymus naudotojui gali būti netaikomi kai kurie šiame garantijos pareiškime nurodyti atsakomybės ribojimo atvejai ar kiti apribojimai.

#### **Informacija apie HP garantiją**

HP ribotoji garantija yra HP savanoriškai teikiama komercinė garantija. Toliau pateikiamas HP bendrovės, teikiančios HP garantiją (gamintojo garantiją) jūsų šalyje, pavadinimas ir adresas:

Lietuva: "HP Finland", Oy, p. d. 515, 02201 Espas, Suomija

HP ribotoji garantija papildomai taikoma kartu su bet kokiomis kitomis įstatymais nustatytomis teisėmis į pardavėjo suteikiamą dvejų metų laikotarpio garantiją dėl prekių atitikties pardavimo sutarčiai, tačiau tai, ar jums ši teisė bus suteikiama, gali priklausyti nuo įvairių aplinkybių. HP ribotoji garantija niekaip neapriboja įstatymais nustatytų naudotojo teisių ir nedaro joms jokios įtakos. Daugiau informacijos rasite pasinaudoję nuoroda į teisinę naudotojų garantiją arba apsilankę Europos vartotojų centro interneto svetainėje. Naudotojai turi teisę prašyti atlikti techninę priežiūrą ir remontą pagal HP ribotąją garantiją arba pardavėjo teikiamą įstatymais nustatytą dvejų metų garantiją.

Daugiau informacijos rasite atvėrę toliau pateiktą nuorodą į teisinę naudotojų garantiją (www.hp.com/go/eu-legal) arba galite apsilankyti Europos vartotojų centro svetainėje (http://ec.europa.eu/consumers/solving\_consumer\_disputes/non-judicial\_redress/ecc-net/).

**"Windows" yra "Microsoft Corporation" prekės ženklas arba registruotasis prekės ženklas JAV ir (ar) kitose šalyse.**

# HP Ink Tank Wireless 410 series

### **Vai nepieciešama palīdzība? [www.support.hp.com](http://www.support.hp.com)**

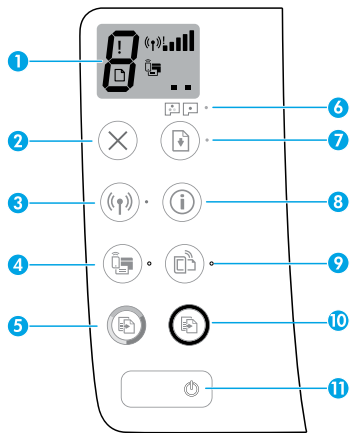

# **Vadības panelis**

- **1 Vadības paneļa displejs**: norāda eksemplāru skaitu, drukas galvas uzpildes stāvokli, materiālu kļūdas, bezvadu savienojuma stāvokli un signāla stiprumu, Wi-Fi Direct stāvokli un drukas galvas darbības kļūmes. Papildinformāciju par ikonām skatiet lietošanas instrukcijā vietnē **[www.support.hp.com](http://www.support.hp.com)** vai elektroniskajā palīdzībā, kas instalēta ar HP printera programmatūru.
- **2** (poga **Cancel** (Atcelt)): pārtrauc esošo darbību.
- **3** (poga **Wireless** (Bezvadu savienojums)): ieslēdz vai izslēdz bezvadu savienojuma iespējas.

Indikators **Wireless** (Bezvadu savienojums): parāda, vai printerim ir izveidots savienojums ar bezvadu tīklu. Mirgojoša gaismiņa norāda, ka bezvadu savienojums nav iestatīts vai printeris mēģina izveidot savienojumu.

**4** (poga **Wi-Fi Direct**): ieslēdz vai izslēdz Wi-Fi Direct.

 Indikators **Wi-Fi Direct**: parāda Wi-Fi Direct ieslēgšanas vai izslēgšanas statusu. Mirgojoša gaismiņa norāda, ka printeris veido savienojumu ar mobilu ierīci Wi-Fi aizsargātās iestatīšanas (WPS) pašpiegādes režīmā vai ir radusies Wi-Fi Direct savienojuma problēma.

**5** (poga **Color Copy** (Krāsu kopēšana)): sāk krāsu kopēšanas darbu. Lai palielinātu eksemplāru skaitu, nospiediet pogu vairākas reizes. Vadības paneļa displejā tiek parādīts eksemplāru skaits. Kopēšana sākas divas sekundes pēc pogas pēdējās nospiešanas reizes.

**PIEZĪME**: trīs sekundes turot nospiestu pogu **Color Copy** (Krāsu kopēšana), var izveidot drukas kvalitātes diagnostikas atskaiti.

- **6** Indikators **Printhead Alert** (Drukas galvas brīdinājums): norāda drukas galvu darbības kļūmes.
- **7** (poga **Resume** (Atsākt)): atsāciet darbu pēc pārtraukuma (piemēram, pēc papīra ievietošanas vai papīra nosprostojuma novēršanas).

 Indikators **Resume** (Atsākt): norāda, ka printerim ir brīdinājuma vai kļūdas stāvoklis.

- **8** (**i**) (poga **Information** (Informācija)): nospiediet šo pogu, lai izdrukātu informāciju par to, kā printerim izveidot bezvadu savienojumu ar tīklu vai arī tieši ar datoru un mobilajām ierīcēm.
- **9** (poga **HP ePrint**): varat ieslēgt vai izslēgt HP ePrint.

 **HP ePrint** indikators: parāda HP ePrint ieslēgšanas vai izslēgšanas statusu. Mirgojoša gaismiņa norāda, ka radusies tīmekļa pakalpojumu savienojuma problēma.

- **10** (poga **Black Copy** (Melnbalta kopēšana)): sāk melnbaltas kopēšanas darbu. Lai palielinātu eksemplāru skaitu, nospiediet pogu vairākas reizes. Vadības paneļa displejā tiek parādīts eksemplāru skaits. Kopēšana sākas divas sekundes pēc pogas pēdējās nospiešanas reizes.
- **11** (poga **Power** (Barošana)): ieslēdz vai izslēdz printeri.

Šeit iekļautajā informācijā var tikt veikti grozījumi bez iepriekšēja brīdinājuma.

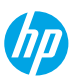

# **Vadības paneļa displeja kļūdas**

Printera vadības paneļa displejā tiek parādītas dažas kļūdas — pārmaiņus mirgo burts "E" un numurs. Nākamajā tabulā ir ietvertas dažas vispārējas kļūdas.

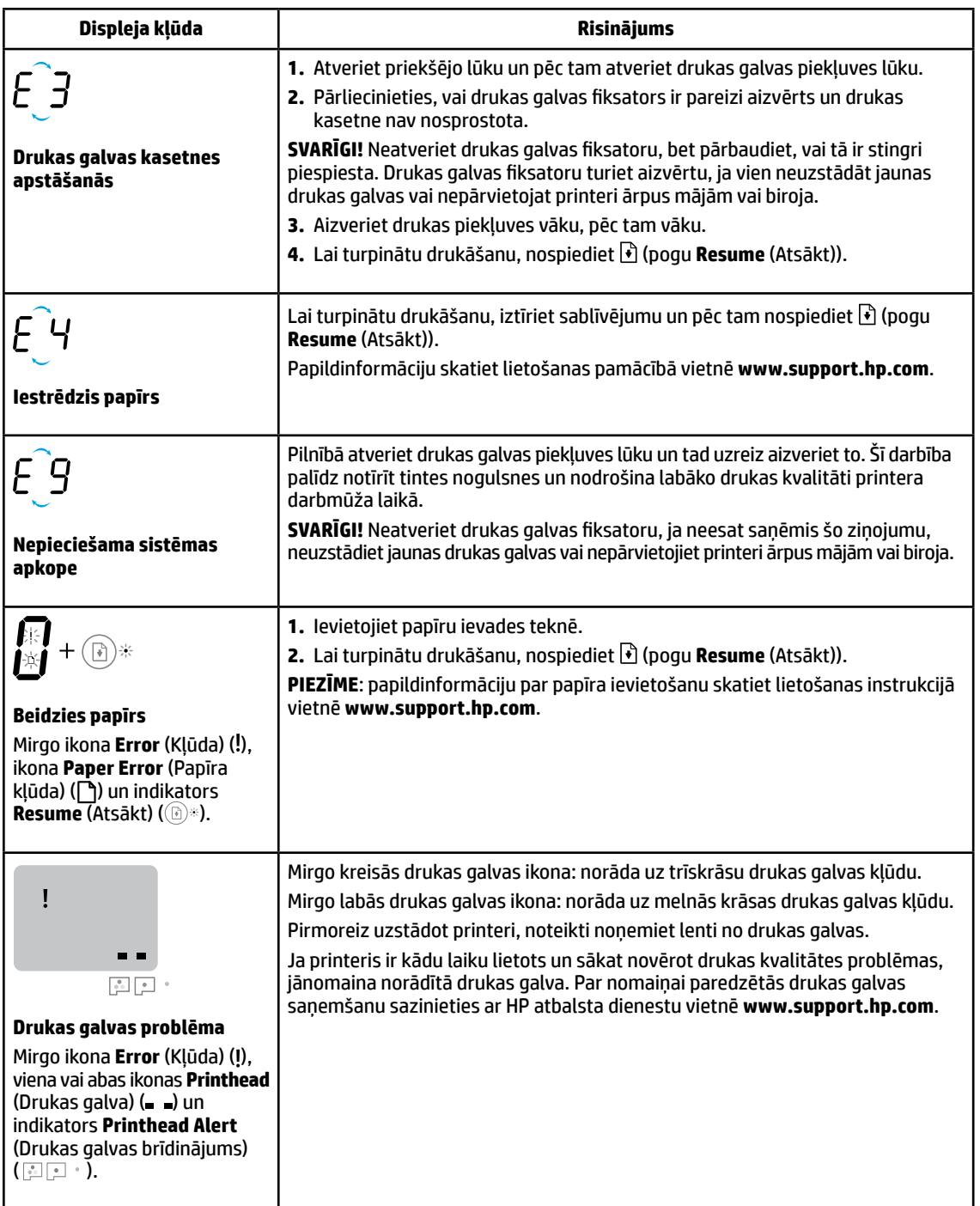

Lai iegūtu papildinformāciju par vadības paneļa displeja kļūdām, apmeklējiet vietni **[www.support.hp.com](http://www.support.hp.com)**, kurā varat skatīt vai lejupielādēt lietošanas instrukciju.

# **Svarīga informācija par tinti**

Pēc printera iestatīšanas neatveriet drukas galviņas fiksatoru, ja vien neuzstādāt jaunas drukas galviņas vai nepārvietojat printeri ārpus mājas vai biroja. Turklāt drukāšanas laikā ir jāuztur pareizs tintes līmenis tās tvertnēs.

## **Pareizu tintes līmeņu uzturēšana**

Izmantojiet tintes līmeņa līnijas uz tintes tvertnēm, lai noteiktu, kad jāuzpilda tvertnes un cik daudz tintes jāpielej. Nekad nedrukājiet, ja kādā no tintes tvertnēm atlikušais tintes daudzums ir mazāks par minimālo. Drukājot, kad atlicis pārāk maz tintes, vai uzpildot tvertnēs pārāk daudz tintes, var sabojāt printeri un ietekmēt drukas kvalitāti. Uzpildot tintes tvertni, pārliecinieties, vai tintes krāsa atbilst krāsai uz tintes tvertnes. Norādījumus par tintes tvertņu uzpildīšanu skatiet darba sākšanas bukletā.

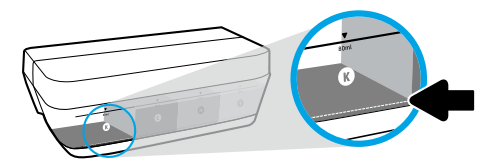

#### **Tintes minimālais līmenis**

Tintes līmenis nekad nedrīkst pazemināties zem tintes minimuma līnijas. Drukājot, kad tintes līmenis ir nokrities zem minimālā līmeņa līnijas, var izraisīt printera bojājumus.

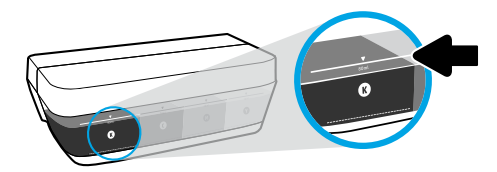

#### **Tintes maksimālais līmenis**

Neuzpildiet tinti virs tās maksimuma līnijas. Pārpilde var izraisīt tintes noplūdi. Uzpildot pudelē var palikt nedaudz tintes. Atlikušo tinti var saglabāt, tintes pudeli glabājot sausā, vēsā vietā līdz nākamajai uzpildei.

**PIEZĪME**: garantija neattieksies uz ierīces apkopi vai remontu, kas jāveic nepareizas tintes tvertnes uzpildes un/vai cita ražotāja tintes lietošanas dēļ.

# **Printera pārvietošana pēc iestatīšanas**

Lai novērstu printera bojājumus vai tintes noplūdi, ievērojiet turpmāk minētos norādījumus.

Ja printeri pārvietojat uz citu vietu mājās vai birojā, drukas galvas fiksatoram jābūt aizvērtam un printeris ir jātur horizontāli.

Ja pārvietojat printeri ārpus mājas vai biroja, apmeklējiet vietni **[www.support.hp.com](http://www.support.hp.com)** vai sazinieties ar HP.

# **Bezvadu savienojuma iestatīšanas palīdzība**

Apmeklējiet vietni **[123.hp.com/setup](http://www.123.hp.com/setup)**, lai instalētu HP Smart lietotni vai HP printera programmatūru un printerim izveidotu savienojumu ar tīklu (atbalstīti 2,4 GHz).

**Piezīme Windows**® **lietotājiem:** ja kompaktdisks nav iekļauts printera komplektā, varat to pasūtīt vietnē **[www.support.hp.com](http://www.support.hp.com)**.

**Padoms**: uz trim sekundēm nospiediet (i) (pogu **Information** (Informācija)) vadības panelī, lai drukātu bezvadu savienojuma īso darba sākšanas instrukciju.

## **Ja printerim nav izdevies izveidot savienojumu ar tīklu**

Uzziniet vairāk vietnē **[www.hp.com/go/wifihelp](http://www.hp.com/go/wifihelp)**, lai saņemtu palīdzību bezvadu savienojuma iestatīšanai.

## **Printera koplietošana tīklā ar datoriem un citām ierīcēm**

Kad printerim ir izveidots savienojums ar bezvadu tīklu, printeri var koplietot ar vairākiem datoriem un mobilajām ierīcēm tajā pašā tīklā. Katrā ierīcē instalējiet lietotni HP Smart vai printera programmatūru no vietnes **[123.hp.com](http://www.123.hp.com)**.

## **Pārslēgšana no USB savienojuma uz bezvadu savienojumu**

Uzziniet vairāk vietnē **[www.hp.com/go/usbtowifi](http://www.hp.com/go/usbtowifi)**.

### **Printera izmantošana ar bezvadu savienojumu bez maršrutētāja (Wi-Fi Direct)**

Uzziniet vairāk vietnē **[www.hp.com/go/wifidirectprinting](http://www.hp.com/go/wifidirectprinting)**.

Šo produktu ir paredzēts izmantot atklātā vidē (piemēram, mājās un bez savienojuma ar publisko internetu), kur ikviens var piekļūt printerim un to izmantot. Tāpēc Wi-Fi Direct iestatījums pēc noklusējuma ir režīmā "Automatic" (Automātisks) bez administratora paroles, ļaujot ikvienam, kurš atrodas bezvadu savienojuma diapazonā, izveidot savienojumu ar printeri un piekļūt visām printera funkcijām un iestatījumiem. Ja nepieciešams augstāks drošības līmenis, HP iesaka mainīt Wi-Fi Direct savienojuma metodi no "Automatic" (Automātisks) uz "Manual" (Manuāls) un izveidot administratora paroli.

# **Pamata problēmu novēršana**

- Pārliecinieties, vai katrā ierīcē ir instalēta jaunākā lietotne HP Smart vai printera programmatūra no vietnes **[123.hp.com](http://www.123.hp.com)**.
- USB kabeļa izmantošanas gadījumā pārliecinieties, ka kabelis ir stingri pievienots un printeris ir iestatīts kā noklusējuma printeris.
- Ja dators ir pievienots printerim, izmantojot bezvadu savienojumu, pārliecinieties, ka printerim ir izveidots savienojums ar to pašu tīklu, kuram ir pievienota ierīce, no kuras drukājat.

**Piezīme Windows**® **lietotājiem:** lai novērstu vispārējas printera problēmas, dodieties uz HP Diagnostic Tools (HP diagnostikas rīki) vietnē **[www.hp.com/go/tools](http://www.hp.com/go/tools)**.

# **Uzzināt vairāk**

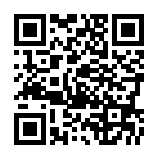

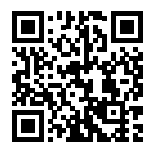

**Produkta atbalsts [www.hp.com/support/it410](http://www.hp.com/support/it410)**

**HP mobile printing (Mobilā drukāšana)**

#### **[www.hp.com/go/mobileprinting](http://www.hp.com/go/mobileprinting)**

Papildu palīdzība, paziņojumi, vides un normatīvā informācija, tostarp Eiropas Savienības normatīvais paziņojums, Ziemeļamerikas EMC, bezvadu un telekomunikāciju paziņojumi un citi atbilstības paziņojumi, ir pieejami lietošanas pamācības sadaļā "Tehniskā informācija": **[www.hp.com/support/it410](http://www.hp.com/support/it410)**.

Printera reģistrācija: **[www.register.hp.com](http://www.register.hp.com)**.

Atbilstības deklarācija: **[www.hp.eu/certificates](http://www.hp.eu/certificates)**.

Tintes patēriņš: **[www.hp.com/go/inkusage](http://www.hp.com/go/inkusage)**.

# **Paziņojums par HP printera ierobežoto garantiju**

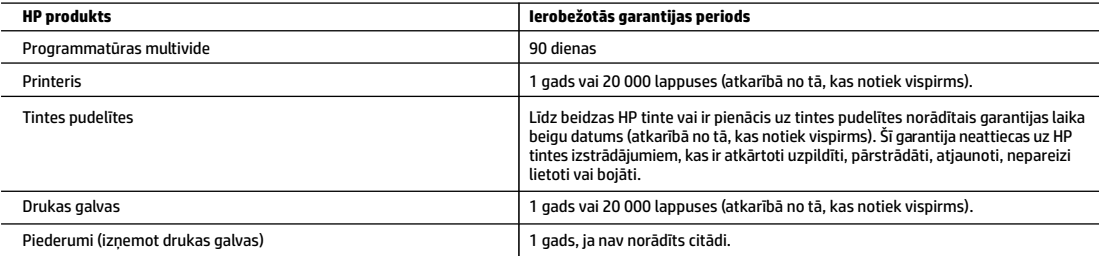

A. Ierobežotās garantijas apjoms

- 1. Šī HP ierobežotā garantija attiecas tikai uz HP zīmola izstrādājumiem, kas tiek pārdoti vai iznomāti: a) no HP Inc., tā meitasuzņēmumiem, filiālēm, pilnvarotiem tālākpārdevējiem, pilnvarotiem izplatītājiem vai valsts izplatītājiem; b) ar šo HP ierobežoto garantiju.
- 2. HP Inc. (HP) garantē galalietotājam, ka iepriekš norādītajiem HP produktiem nebūs materiālu un izstrādes defektu iepriekš norādītajā periodā ("Ierobežotās garantijas periods"), kur Ierobežotās garantijas periods sākas datumā, kad HP aparatūras produkts tiek pirmoreiz noteikts tā sākotnējās sāknēšanas laikā, un šis datums ir zināms kā "pirmās palaides datums". Savukārt, ja HP aparatūras produkts šajā laikā netiek noteikts, Ierobežotās garantijas periods sākas datumā, kad ir veikts pirkums no HP vai noma no HP, vai, ja piemērojams, HP pilnvarotais pakalpojumu sniedzējs ir pabeidzis uzstādīšanu (vēlākajā no šiem datumiem).
- 3. Programmatūras HP ierobežotā garantija attiecas tikai uz tās nespēju izpildīt programmētās darbības. HP negarantē, ka jebkura izstrādājuma darbība būs bez traucējumiem vai kļūdām.
- 4. HPierobežotā garantija attiecas tikai uz defektiem, ko izraisa parasta izstrādājuma lietošana, un neattiecas uz citām problēmām, tostarp tām, ko izraisa:
	- a. nepareiza tehniskā apkope vai pārveidošana;
	- b. HP neatbalstītas programmatūras, apdrukājamo materiālu, rezerves daļu vai izejmateriālu lietošana;
	- c. darbības, kas neatbilst izstrādājuma specifikācijai;
	- d. neatļauta pārveidošana vai nepareiza lietošana.
- 5. Iegādājoties HPGT sērijas, Ink Tank un Smart Tank sērijas printeri, garantija netiks attiecināta uz printera vai drukas galviņas darbības kļūmi, ja tā radusies, izmantojot citu ražotāju tinti vai drukas galviņu, kurai beidzies derīgums. Šādā gadījumā HP ieturēs standarta maksu par darba laiku un materiāliem, kas nepieciešami, lai veiktu printera apkopi vai nomainītu drukas galviņu, novēršot konkrētu kļūmi vai bojājumu.
- 6. Ja izstrādājuma, uz kuru attiecas HP garantija, garantijas termiņa laikā HP saņem paziņojumu par šī izstrādājuma defektu, HP pēc saviem ieskatiem šo izstrādājumu salabo vai aizstāj ar citu.
- 7. Ja HP nevar salabot vai nomainīt bojāto izstrādājumu, uz kuru attiecas HP garantija, HP iespējami drīz pēc paziņojuma par defektu samaksā izstrādājuma pirkuma cenu.
- 8. HP nav pienākuma salabot, apmainīt izstrādājumu vai atmaksāt tā vērtību, iekams klients nav nosūtījis bojāto izstrādājumu HP.
- 9. Jebkurš aizstājējprodukts var būt jauns vai gandrīz jauns produkts ar līdzīgu funkcionalitāti kā aizstājamajam produktam.
- 10. HPizstrādājumos var izmantot pārstrādātas detaļas, komponentus un materiālus, kuru darbība ir līdzvērtīga jauniem.
- 11. HP paziņojums par ierobežoto garantiju ir spēkā jebkurā valstī, kurā attiecīgais HP izstrādājums tiek izplatīts. Valstīs, kurās HP vai tā pilnvarots pārstāvis izplata attiecīgo izstrādājumu, jebkurš HP pilnvarots tehniskās apkopes uzņēmums var piedāvāt noslēgt līgumus par papildu garantijas pakalpojumiem.
- B. Garantijas ierobežojumi

APJOMĀ, KO NOSAKA VIETĒJIE LIKUMDOŠANAS AKTI, NEDZ HP, NEDZ TĀS TREŠĀS PUSES PIEGĀDĀTĀJI NENOSAKA NEKĀDAS CITAS GARANTIJAS VAI NOSACĪJUMUS ATTIECĪBĀ UZ IZSTRĀDĀJUMA REALIZĒJAMĪBU TIRGŪ, APMIERINOŠU KVALITĀTI UN PIEMĒROTĪBU KONKRĒTAM NOLŪKAM.

- C. Atbildības ierobežojumi
	- 1. Vietējos likumos noteiktajā apjomā tiesiskās aizsardzības līdzekļi, kas ir noteikti šajā Paziņojumā par ierobežoto garantiju, attiecas vienīgi uz klientu. 2. HP UN TĀ TREŠĀS PUSES PIEGĀDĀTĀJI NEKĀDĀ GADĪJUMĀ NAV ATBILDĪGI PAR TIEŠIEM, NETIEŠIEM, ĪPAŠIEM, SAISTĪTIEM VAI IZRIETOŠIEM ZAUDĒJUMIEM, PAMATOJOTIES UZ LĪGUMU, LIKUMĀ NOTEIKTU ZAUDĒJUMU ATLĪDZINĀŠANU VAI JEBKURU CITU TIESĪBU TEORIJU, KĀ ARĪ SAŅEMTU INFORMĀCIJU PAR ŠĀDU ZAUDĒJUMU IESPĒJAMĪBU APJOMĀ, KĀ TO NOSAKA VIETĒJIE LIKUMDOŠANAS AKTI (IZŅEMOT SAISTĪBAS, KAS IR IZKLĀSTĪTAS ŠAJĀ PAZIŅOJUMĀ PAR GARANTIJU).
- D. Vietējie likumdošans akti
	- 1. Paziņojums par ierobežoto garantiju piešķir klientam noteiktas likumīgas tiesības. Klientam var būt arī citas tiesības, kuras dažādos ASV štatos, Kanādas provincēs, kā arī dažādās pasaules valstīs/reģionos ir atšķirīgas.
	- 2. Ja Paziņojums par ierobežoto garantiju neatbilst vietējiem likumiem, tas ir interpretējams saskaņā ar vietējiem likumiem. Atbilstoši vietējiem likumiem dažas atrunas, izņēmumi un ierobežojumi, kas ir minēti šajā paziņojumā par ierobežoto garantiju, iespējams, uz klientu neattiecas.

#### **Informācija par HP ierobežoto servisa nodrošinājumu**

HP ierobežotā garantija ir komercgarantija, kuru brīvprātīgi nodrošina HP. HP uzņēmums, kas sniedz HP ierobežotās garantijas servisa nodrošinājumu jūsu valstī:

**Latvija:** HP Finland Oy, PO Box 515, 02201, Espo (Espoo), Somija.

HP ierobežotās garantijas priekšrocības tiek piedāvātas papildus jebkurām likumīgajām tiesībām uz pārdevēja un/vai rażotāju nodrošinātu divu gadu garantiju, ja preces neatbilst pirkuma līgumam, tomēr šo tiesību saņemšanu var ietekmēt vairāki faktori. HP ierobežotā garantija nekādā veidā neierobežo un neietekmē patērētāju likumīgās tiesības. Lai iegūtu plašāku informāciju, izmantojiet saiti "Patērētāju likumīgā garantija" vai arī Eiropas Patērētāju tiesību aizsardzības centra tīmekļa vietni. Patērētājiem ir tiesības izvēlēties, vai pieprasīt servisa nodrošinājumu saskaņā ar HP ierobežoto garantiju, vai arī pārdevēja sniegto divu gadu garantiju.

Lai iegūtu papildu informāciju, lūdzu, skatiet saiti "Klientu juridiskā garantija" (www.hp.com/go/eu-legal) vai apmeklējiet Eiropas Klientu centra tīmekļa vietni (http://ec.europa.eu/consumers/solving\_consumer\_disputes/non-judicial\_redress/ecc-net/).